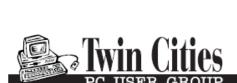

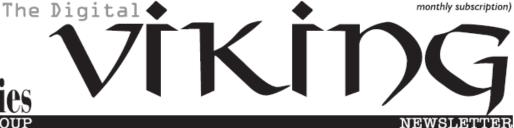

Minneapolis & St. Paul, Minnesota USA • Vol. 38 No.10 • May 2018

TC/PC Exists to
Facilitate and Encourage
the Cooperative Exchange of
PC Knowledge and
Information Across
All Levels of Experience

**May 2018** 

| Membership Information2   |
|---------------------------|
| Use Speech to             |
| Control Your PC3          |
| How to Use Your           |
| Smart Phone to            |
| Diagnose Bad WiFi 4       |
| <u>Nibblers6</u>          |
| SIG Information10         |
| TC/PC Calendar11          |
| WiFi Dead Spots?12        |
| WYSIWYG Web               |
| Watch13                   |
| Membership Application 15 |

# **General Meeting**

Tuesday, May 8, 2018 7:00 PM

Follow that Ping!

**Presenter: Jack Ungerleider** 

Summit Place 8505 Flying Cloud Drive Eden Prairie, MN 55344

Almost everyone has a home network at this point whether they realize it or not. In this presentation we will explore the structure of a basic home network and how your packets find the destination you want. We will identify the basic pieces of a fairly generic home network and show some examples available locally at Micro Center. Once we understand the structure we will put the network to work and explore how to understand where your data goes and how it gets there. We will use the simple network commands: ping, traceroute, and nslookup to do our exploration. So join us as we Follow that Ping!

**Tech Topics at 6PM:** At the April Linux on Saturday we assembled a Raspberry Pi based "desktop" computer called the Pi-Top CEED. During Tech Topics will review the assembly process and take a look at Pi-top's custom variant of the Raspbian operating system

TC/PC is a Member of

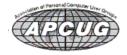

Maps to Events ..... 16

## The Digital Viking

The Digital Viking is the official monthly publication of the Twin Cities PC User Group, a 501(c)(3)organization and an all-volunteer organization dedicated to users of IBM-compatible computers. Subscriptions are included in membership. We welcome articles and reviews from members. The Digital Viking is a copyrighted publication and reproduction of any material is expressly prohibited without permission. Exception: other User Groups may use material if unaltered and credited.

Disclaimer: All opinions are those of the authors and do not necessarily represent the opinions of the TC/PC, its Board of Directors, Officers, or newsletter staff, TC/PC does not endorse, rate, or otherwise officially comment on products available; therefore, readers are cautioned to rely on the opinions presented herein exclusively at their own risk. The Digital Viking, its contributors, and staff assume no liability for damages arising out of the publication or non-publication of any advertisement, article, or other item. All refunds in full or in partial, for advertising, membership or any other item shall be at the sole discretion of the Twin Cities PC User Group Board of Directors.

## Advertising

| Full page (7½ x 9½)       | \$100.00 |
|---------------------------|----------|
| Two-thirds page (7½ x 6)  | 80.00    |
| Half page (7½ x 4¾)       | 65.00    |
| One-third page (7½ x 3)   | 50.00    |
| Quarter page (3½ x 4¾)    | 40.00    |
| Member Bus. Card (2 x 3½) | 10.00    |

### Multiple insertion discounts available.

Contact Sharon Walbran at:: SQWalbran@yahoo.com

Deadline for ad placement is the 1st of the month prior to publication. All rates are per issue and for digital or camera-ready ads. Typesetting and other services are extra and must be requested in advance of submission deadlines.

Payment must accompany order unless other arrangements are made in advance. Place make checks payable to: Twin Cities PC User Group

## TC/PC 2016-2017 Board of Directors

Meets once or twice per year. All members welcome to attend.

Visit www.tcpc.com for meeting details.

 President —William Ryder
 br@rydereng.com

 Vice President —Curtiss Trout
 ctrout@troutreach.com

 Secretary - Sharon Walbran
 sharon.walbran@gmail.com

 Treasurer - Sharon Trout
 strout@troutreach.com

Newsletter Publisher Sharon Walbran 952-925-2726 sharon.walbran@gmail.com

Web Master Curt Trout ctrout@troutreach.com

Board Members:

Steve Kuhlmey skuhlmey@hotmail.com

Lon Ortner 612-824-4946 csacomp@comcast.net

William Ryder br@rydereng.com

Jeannine Sloan Ambassador for Friendship Village

Curtiss Trout ctrout@troutreach.com
Sharon Trout strout@troutreach.com
Jack Ungerleider jack@jacku.com

Sharon Walbran sharon.walbran@gmail.com

### TC/PC Member Benefits

Product previews and demonstrations

Special Interest Groups Monthly Newsletter

Discounts on products and services

Contests and prizes

# **Business Member Benefits**

All of the above PLUS:

FREE ½ page ad on payment of each renewal

20% discount on all ads Placed in the *Digital Viking* Newsletter

Up to 5 newsletters mailed to your site (only a nominal cost for each additional 5 mailed)

### **Newsletter Staff**

Editor Sharon Walbran

**Contributors:** 

Jeannine Sloan

## Use Speech to Control Your PC and Compose Text

By Nancy DeMarte, 2<sup>nd</sup> Vice President, Sarasota Technology Users Group, FL October 2017 issue, STUG Monitor www.spcug.org

### Speak:

Many modern devices have digital voice personalities that can help you find things or complete tasks. Some of these even have names, like Siri for Apple devices, Alexa for Amazon Echo, and Cortana for Windows. Microsoft Office and Windows 10 recently have added or upgraded speech features that provide both text to speech and speech to text. Speak is a new feature that helps you proofread what you have typed by listening to the computer read it aloud.

For example, if I'm typing a Word document and want to see if my wording is smooth and accurate, I can use "Speak" to hear how it sounds. The Speak feature is also found in other Microsoft apps - Outlook, PowerPoint, and OneNote.

To use 'Speak,' click anywhere in a document. Then click the Review tab on the ribbon. In the Speech group, click 'Read Aloud,' which opens an audio control bar. Click the right-pointing single arrow, then sit back and listen. You can choose a male or female voice by clicking the setting icon which resembles a person on the audio bar.

### Windows Speech Recognition (WSR):

Windows has had a speech recognition feature for several years. This tool lets a user dictate into a microphone without the use of a keyboard or mouse and have his or her speech translated into text. It can be used to compose articles, write letters or emails, fill out forms, or complete other writing tasks. You can also use WSR to perform the basic functions of a computer, like opening an app, selecting a word, showing a list of commands, and adding punctuation. Originally, it was difficult to set up, but the current version is much, o configure and use. Learning to use WSR is especially worthwhile if your typing skills are weak.

You must have a microphone before setting up Speech Recognition. I found that a set of

### Configure your Speech Recognition experience

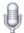

Start Speech Recognition

Start using your voice to control your computer.

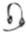

Set up microphone

Set up your computer to work properly with Speech Recognition.

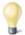

Take Speech Tutorial

Learn to use your computer with speech. Learn basic commands and dictation.

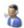

Train your computer to better understand you

Read text to your computer to improve your computer's ability to understand your voice. Doing this isn't necessary, but can help improve dictation accuracy.

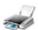

Open the Speech Reference Card

View and print a list of common commands to keep with you so you always know what to say.

- 1. There is a wizard (set of steps) to help you with setup. Click "Start Speech Recognition" to start the wizard. It will take you through all the steps in the order in which they are listed.
- 2. First, you will set up the microphone for correct placement and volume setting.
- 3. The speech tutorial consists of two short video tutorials that demonstrate the two main uses for speech recognition: "How to use WSR to get around your computer" and "How to use dictation with WSR". These are worth watching more than once.
- 4. In "Train your computer," you practice reading text aloud so that WSR can learn your vocal inflections, accent, and tone. This makes the transition from speech to text more accurate.
- 5. The last step is to print a few pages of valuable commands that WSR recognizes, a handy list.

While no speech recognition tool is perfect, the Windows version does a pretty good job, and setup is an easy, non-threatening process.

## How to Use Your Smartphone to Diagnose Bad Wi-fi By Kevin Downey

Komando.com

These days, there's nothing more frustrating than a sluggish Internet. You work from anywhere that has a Wi-Fi connection, whether that's your home office or a coffee shop.

It's critical for it to be fast. If you have customers waiting to electronically sign a contract, for example, any wasted minutes (or hours!) could convince them to change their mind.

A slow Wi-Fi can ruin your plans to catch up with old friends on a video call. It could make it impossible to pay your bills, answer emails, buy birthday gifts or do your online grocery shopping.

Fortunately, you don't need to be stuck with a slow Wi-Fi connection. All you have to do is figure out where Wi-Fi is strongest in your home or wherever you're connecting.

It starts, as many things do these days, by taking out your smartphone. If you use an iPhone or an Android, we've got tricks to speed up your digital life.

### Apps to Analyze Wi-Fi

There are smartphone apps for iPhone and Android that can test your Wi-Fi speed and analyze what's ailing your Wi-Fi connection. Several of these apps are FREE, but a few will set you back a couple of dollars.

### APPS FOR IPHONE AND ANDROID

### Speedtest by Ookla

This FREE app will help you see how fast your download speed and upload speed are (there's also a website to check your laptop's speed). You can see how those speeds stack up to your ISP's promised speeds.

Speedtest makes things easy with graphs, your cell phone provider's coverage maps and more. You can keep track of your speeds over time to see if they change.

While all that is helpful, Speedtest's best feature may be its troubleshooting tool. It'll guide you along to see if there are problems causing your Wi-Fi's slowdown.

### **FAST Speed Test**

This app and website from Netflix are as straightforward as it can get. It helps you quickly see how fast your connection is. There's a nice extra from FAST that some other apps can't boast. It's ad-free in addition to being free to download.

### **IPTools**

Where Netflix's FAST couldn't be easier to use, the IP Tools: Wi-Fi Analyzer may take a little getting used to. This app is geared toward IT professionals, but it's easy to use even if you have just a little geek in you.

IP Tools detects problems that are slowing down your Wi-Fi. It finds problems, then helps you fix them.

### Other Android Apps

There are several other smartphone apps to test your Wi-Fi speed and to figure out what's slowing it down. These apps typically help you find Wi-Fi channels and help you see which ones are the least crowded.

Here are a few Android apps that you may want to check out:

WiFi Analyzer,

WiFi Analyzer & Surveyor

and WiFi Heat Map, which shows you where Wi-Fi is strongest in your home.

### How to Fix Slow Wi-Fi

You may need to check your hardware if the apps above don't speed up your Wi-Fi. Your first call should be to your Internet Service Provider - that may be your cable TV company. Ask them to go over the details of your Internet plan. Are you paying for their maximum speed - and, if you are, do you need it? What about the Wi-Fi router they provided to you? Is this the best one they offer?

If you purchased your own router, call the manufacturer's customer service department for help. Ask your ISP if they have a speedier router.

Next, you may want to spend some money to speed up Wi-Fi in your home. You can buy multiple routers, for instance, and place them throughout your house.

A Wi-Fi repeater, which you can find on Amazon and in stores like Best Buy, will perform the same type of function as having multiple routers.

You can also set up a Wi-Fi mesh network like Eero that splits up Wi-Fi signals to specific Internet-connected devices in your home.

## Go to Page 1

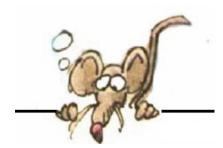

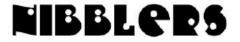

By Jeannine Sloan

## **Cord Cutting Guide**

Here are the high-level steps to take to cut the cord.

- Find home internet that is stand-alone, and not part of a pay TV bundle.
- Examine alternative ways to watch TV.
- Cancel your pay TV subscription.

Read the complete multi-page article here: https://www.groundedreason.com/cord-cutting-faq/Thank you, Carol Wilson for the link.

## Artificial Intelligence, Machine Learning and Deep Learning

You can think of deep learning, machine learning and artificial intelligence as a set of Russian dolls nested within each other, beginning with the smallest and working out. Deep learning is a subset of machine learning, and machine learning is a subset of AI, which is an umbrella term for any computer program that does something smart. In other words, all machine learning is AI, but not all AI is machine learning, and so forth. https://deeplearning4j.org/ai-machinelearning-deeplearning#whats-thedifference-

between-artificial-intelligence-machine-learning-and-deep-learning

## **Survey Verification**

If you receive a call or letter claiming to be a survey from the Census Bureau how can you verify it is legitimate? Please refer to our list of Household Surveys first: https://www.census.gov/programs-surveys/are-you-in-a-survey/surveylist.html. You can also verify that the person contacting you is a Census Bureau employee by entering the name into the Census Bureau Staff Search. If you still have questions or concerns contact the Regional Office for your state and ask, "Am I in a survey?" How does the U.S. Census Bureau help me identify fraudulent activity and scams? We will **never** ask for:

your full social security number money or donations

anything on behalf of a political party your full bank or credit card account numbers Learn more about "phishing" and other scams.

https://www.census.gov/programssurveys/are-you-in-a-survey/FAQs-about-our-surveys.html#FAQ5

## 9 Facts about Coffee Lids You Didn't Know You Needed

In 1983, Dodge released the Caravan/Plymouth Voyager, the first car with built-in cupholders. This may have been a boon for coffee-loving drivers, but sticking a cup of liquid in a hard cupholder involves quite a lot of bouncing and sloshing. So lid designers had to figure out a way to minimize the amount of coffee lost to bumpy drives. As a result, most lids have recessed portions with a small air hole in them, while others have perimeter channels that run toward the hole you drink out of. That way, at least

some of the liquid spilled out onto the top of the lid can drain back into the cup. Read more facts here:

http://mentalfloss.com/photos/533618/9-facts-about-coffee-lids-you-didnt-know-you-needed

## **Cookies—Helpful or Dangerous**

Although third-party cookies, or tracking cookies, can be blocked to help prevent targeted advertising, first-party cookies

are mostly for convenience, and despite what your antivirus software might report, they're not viruses or malware.

https://www.digitaltrends.com/computing/how-to-enable-cookies/?utm\_source=feedly&utm\_medium=webfeeds

## 11 Tell-Tale Signs Your Accounts and Devices Have Been Hacked

No one likes getting hacked, and it's generally true that the quicker you can spot something has gone awry, the better

your chances of minimizing the damage. These are the main warning signs to look out for, what they might mean, and

some quick pointers about what you should do next.

- 1) Unexplained financial transactions
- 2) Your phone or computer seriously slows down
- 3) Disabled or buggy security software
- 4) Software or browser add-ons you don't recognize
- 5) A lot more pop-ups than you're used to
- 6) Changes in system settings
- 7) Your computer or phone goes out of your control
- 8) Random shutdowns and restarts
- 9) Sent messages you had nothing to do with
- 10) Online activity you don't recognize
- 11) You can't log into your accounts

Recovering from a hack

It's best to do a clean sweep of all possible causes than to leave any

holes left open.

When it comes to computers, a thorough virus scan is essential, either by whatever you have installed, or (if that's been

compromised) by an on-demand scanner.

Recovering from a hack is a whole other article in itself, but that should get you started.

https://fieldguide.gizmodo.com/11-tell-tale-signs-your-accounts-and-devices-have-been-1824183422

## 5 Simple Steps You Can Take To Fix Your Own Windows 10 Pc

With all the malicious content available online, advancements in technology, and the off-chance of something going wrong, it can be difficult to keep it running at peak performance all the time. Before you book an appointment at your local PC repair shop, here are a few steps you can follow to try and fix common issues.

https://www.windowscentral.com/5-stepsyou-can-take-fix-your-windows-10-pc

## We've All Been Threading Needles Wrong

As long as people have sewed, they've probably been frustrated by attempting to push thread through needles. It turns out an easy alternative to aiming your thread at a needle has been available to us all along.

http://mentalfloss.com/article/539201/weve-all-been-threading-needles-wrong-whole-time

## Vaccine' against Fake News

A new online game puts players in the shoes of an aspiring propagandist to give the public a taste of the techniques and motivations behind the spread of disinformation -- potentially "inoculating" them against the influence of so-called fake news in the process. Play the game here:

https://www.fakeittomakeitgame.com/play/initial

Read about the game here:

https://www.sciencedaily.com/releases/2018/02/180220093555.htm

## **An Artificial Intelligence Software Definition**

Al is "the science of making machines do things that would require intelligence if done by men." (Dartmouth College's John McCarthy, 1955)

http://www.expertsystem.com/artificial-intelligence-software-definition/

### **Useful Commands in Windows 10**

COMMAND (Search for this) WHAT IT DOES

SystemPropertiesAdvanced, Takes you to the Advanced tab.

SystemPropertiesPerformance Opens the Performance Options tab under System Properties/Advanced

SystemPropertiesDataExecutionPrevention Adjust DEP security settings

SystemPropertiesComputerName Change your computer or workgroup name

SystemPropertiesHardware Offers a shortcuts to Device Manager and a few obscure options

SystemPropertiesProtection Enable and configure System Protection/System Restore settings

SystemPropertiesRemote Set Remote Desktop options From Ed Bott ezine

## Lignosulfonate

A major byproduct in the papermaking industry is lignosulfonate, a sulfonated carbon waste material, which is typically combusted on site, releasing CO2 into the atmosphere after sulfur has been captured for reuse.

Now researchers at Rensselaer Polytechnic Institute have developed a method to use this cheap and abundant paper biomass to build a rechargeable lithium-sulfur battery. Such a battery could be used to power big data centers as well as provide a cheaper energy-storage option for microgrids and the traditional electric grid.

https://www.sciencedaily.com/releases/2018/04/180402160835.htm

## "Senator, we run ads"

Many groups organized protests outside government buildings during Mark Zuckerberg's testimony regarding Facebook's stolen user data. The irony of it all, many of the groups organized their protests on Facebook. https://www.cnet.com/news/the-sights-and-sounds-of-facebook-ceo-mark-zuckerbergs-washington-visit/

### **Electrified Road**

A team making up the eRoad Arlanda project has (in Sweden) announced that they have electrified a section of road near Stockholm, which will be tested by a battery-powered test truck. In this new effort, the focus was on implementing a road technology that could be used by currently available vehicles. The result is what some have called a human-sized slot car system. https://techxplore.com/news/2018-04-sweden-section-electrified-road.html

## Making Sense of Bitcoin, Cryptocurrency, and Blockchain

Bitcoin is kept in an e-wallet. The currency can be bought and sold using dollars; self-limiting so only 21 million can exist.

From the April 2018 issue of Smithsonian magazine. Further information from Price Waterhouse that explains it https://www.pwc.com/us/en/industries/financial-services/fintech/bitcoin-blockchain-cryptocurrency.html

## **How to Disable Unwanted Startup Programs**

Most of the time, auto-starting programs are benign and useful. But other auto-start programs are simply resourcedraining vampires, placed there by program developers who decided their little icon in the system tray should always be visible, even though you rarely use their software.

https://www.zdnet.com/article/windows-10-tip-how-to-disable-unwanted-startup-programs/

### **Know What Software to Uninstall**

One issue many of you run into is not knowing what applications are essential, and otherwise bloat, in your list of installed programs. When you buy a new PC, it's going to come with at least one or two things that are installed that you are going to want to immediately remove. It's just how business works once the computer is purchased and unboxed, and I can't see it stopping any time soon. Therefore, educate yourself. You need a way to know what is bloatware and what isn't. "Should I Remove It?" will tell you just that.

https://www.makeuseof.com/tag/know-what-software-touninstall-with-should-i-remove-it/

Or check the latest info from

Microsoft: https://answers.microsoft.com/en-us/windows/forum/windows\_other-performance/decrapify-

your windows-computer/e6742978-e44e-4d38-8f5c-77cde74b5ab6?auth=1

Decrapifier instructions: https://www.pcworld.com/article/207994/crapware.html

Go to Page 1

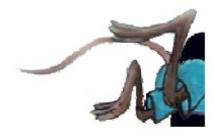

## **Special Interest Groups (SIGs)**

Most SIGs will meet at Edina Executive Plaza, Conference Room #102, 5200 Willson Road, Edina, MN
Confirm with a SIG group if they meet elsewhere.
For more info contact the SIG Leader(s) listed here.

w Work phone h Home phone c Cell phone \* Meets at an alternate location

Get SIG announcements! Link from www.tcpc.com

#### **Board of Directors\***

All members are welcome! Check www.tcpc.com for location.
Selected Saturday mornings

#### Linux on Saturday

This is for the Linux newbie and those trying to come over from Microsoft to a different operating system.

Second Saturday @ 9 AM-Noon Note: No Meetings June-August

Jack Ungerleider

612/418-3494 c jack@jacku.com

### **Tech Topics**

Technical presentation/discussion on various technical topics from the following areas:

- Web/Internet
- Mobile Devices and Apps
- Playing with Programming
- DIY (3D Printing, R-Pi, other hobby electronics, etc.)

Second Tuesday @ 6:00-7:00 PM Every month Right before the general meeting.

Jack Ungerleider

612/418-3494 c jack@jacku.com

### **Microsoft Access**

All levels. Presentations by expert developers within the group and by MS reps.

Third Saturday 9:00 AM—Noon

Note: No Meetings June-August

Steve Kuhlmey 952/934-8492 skuhlmey@hotmail.com

### **Microsoft Office**

Addresses the use, integration, and nuances of the Microsoft Office applications.

Combined with Systems on Saturday
Third Saturday of the Month
9:00 AM—Noon
Note: No Meetings June-August

Steve Kuhlmey 952/934-8492 skuhlmey@hotmail.com

### Directions to Summit Place for General Meetings:

Proceed to Eden Prairie Center Flying Cloud Drive . [Flying Cloud Drive runs along the West side of the Eden Prairie Center.] Once you have driven past Eden Prairie Center (on the left) along Flying Cloud Drive you will come to a stop light at Prairie Center Drive. The next intersection with a stop light and left turn lane is Fountain Place. Turn left at Fountain Place and go straight into the parking lot. Turn left again to the first covered entry way of Summit Place. There is plenty of parking in the large parking lot in front of the first Summit Place covered entry way. When you enter the door at the first covered entry way, ask to be directed to the Performance Room for the TC/PC meeting. For a map of more detailed directions and *info on Web SIG and Board meeting*, check the TC/PC website.

Directions to Edina Executive Plaza for Systems on Saturday, Access, Word and Picture Perfect SIGs: Take Highway 100 to the 50th Street/Vernon exit. [If you have come from the north, cross back over Highway 100 to the east side.] Take the first right and go past Perkins [The golf course will be on your left.] and continue on the east frontage road (Willson Road) to the next building—5200. There is ample parking in the building's lot.

Conference Room #102 is on 1st floor.

# Help yourself by helping others!

Join the team & share your knowledge with others.

Contact TC/PC at www.tcpc.com

Meetings start at 7:00 PM (9:00 AM on Saturday) unless otherwise noted. \*Meets at Edina Executive Plaza.

| Sun | Mon | Tues                                                                     | WED | Тни | Fri | SAT                                       |
|-----|-----|--------------------------------------------------------------------------|-----|-----|-----|-------------------------------------------|
|     |     | 1                                                                        | 2   | 3   | 4   | 5                                         |
| 6   | 7   | 8 General Mtg<br>Group Network<br>7PM<br>6PM Tech Topics                 | 9   | 10  | 11  | 12<br>Linux on Sat-<br>urday<br>9AM-11AM  |
| 13  | 14  | 15                                                                       | 16  | 17  | 18  | 19<br>MS Office and<br>Access<br>9AM-Noon |
| 20  | 21  | 22                                                                       | 23  | 24  | 25  | 26                                        |
| 27  | 28  | 29                                                                       | 30  | 31  | 1   | 2                                         |
| 3   | 4   | 5                                                                        | 6   | 7   | 8   | 9<br>Linux on Sat-<br>urday<br>9AM-11AM   |
| 10  | 11  | 12 General Meeting<br>Annual Meeting &<br>Pizza Party<br>6PM Tech Topics | 13  | 14  | 15  | 16<br>MS Office and<br>Access<br>9AM-Noon |
| 17  | 18  | 19                                                                       | 20  | 21  | 22  | 23                                        |
| 24  | 25  | 26                                                                       | 27  | 28  | 29  | 30                                        |

## Wi-Fi dead spots? — Try a Wi-Fi extender, or maybe a mesh network

By Phil Sorrentino, Technical Thoughts, Sarasota Technology Users Group, FL September 2017 issue, The Monitor www.thestug.org philsorr (at) yahoo.com / Philsorr.wordpress.com

If your home is very large or if there are many walls between your router and the location at which you want Wi-Fi access, you may have Wi-Fi dead spots. Your Wi-Fi signal, as all electromagnetic emanations, is diminished by distance and by certain intervening objects, such as walls. (Your specific Wi-Fi capability is dependent on many things, but a typical Wi-Fi router, using the 2.4GHz band and 802.11n, can work 100 to 150 feet with no intervening objects.). Not to get very technical: for distance, the signal drops off proportional to the inverse of the square of the distance; and for intervening objects, the loss getting thru the object is dependent on the type of material and its density; metal may stop the signal dead in its tracks. So, if there is a line-of-sight back to the router, dead spots are probably far from your router. If there is no line-of-sight back to the router, you might have dead spots wherever the signal encounters a lot of loss going thru walls and objects. (I have seen a reference to Wi-Fi as being a "3 wall solution", meaning that the signal may get through no more than three walls, so if you have a spot more than three walls away from the router you will probably have a dead spot.)

So, if you have a dead spot, or dead spots, you may want to think about a Wi-Fi extender (a simple solution), or even a new "mesh network" (a more involved, more expensive solution). A Wi-Fi extender is a device that may look like a router, but is a receiver and transmitter. It receives the Wi-Fi signal and immediately retransmits the signal. The retransmission may then be received by a device that is in a dead spot of the original signal, (but not in a dead spot of the extended signal). The Wi-Fi extender simply extends the area that the Wi-Fi signal may be received. When you set up an extender, you do have to make sure that the Wi-Fi extender is not placed in a router dead spot. If the Wi-Fi extender can receive the router signal, it will retransmit it and devices that can receive the extender's signal will be included in the Wi-Fi network as if they got the signal directly from the router. Wi-Fi Extenders can be purchased for anywhere from about \$50 to \$200, depending on features and capabilities. You may even find one below \$50 if you wait for a sale; I found one for \$25 and it seems to do the job quite well. If you are interested in reviewing some possible choices, just Google "Wi-Fi extender reviews" and you will find a good number of reviews based on price, features, and specifications. So that is the easy (and less expensive) solution, and probably the one you will want to try first.

The other solution, the Wi-Fi Mesh Network solution, is more involved and usually much more expensive. A mesh network may be \$200 to \$400, or more. Basically, a Mesh Network is a communications network made up of many nodes (access points), organized in a highly-interconnected grouping where all nodes cooperate in the collection and distribution of data in the network. Each node is a router and an access point for your devices. The size of the area to be covered will determine

how many nodes you would need to install. (One recommendation I saw was to install a node every 50 to 75 feet, but that depends entirely on the shape of the installation area.). From Wikipedia, "Mesh" refers to a rich interconnection among devices and nodes. Wi-Fi mesh networks consist of routers and devices that use the network. The devices are typically the laptops, tablets, and smartphones you have in your home. The mesh routers (access points) send messages to the devices, and other routers. The routers are placed in an arrangement so that each one can send and receive from at least one other router. The more routers that can send and receive messages

from many other routers, the more robust the network will be. (Though I have seen some indications that there may be some practical limits as to how many nodes can be used in a home mesh network.). A mesh network is usually highly reliable due to its multiple redundant paths to a device. If one node is inoperable, the other nodes can still communicate with each other directly or through one or more of the other nodes. This type of network can be very dynamic, much like the internet itself. (The internet topology and design allow for messages to be re-directed around nodes that may be inoperable so that a message always arrives at its intended destination. Though, this may be hard to believe if you have ever had an unexpected and unexplained temporary problem with an internet session.).

From reviews I've seen, a mesh network may be a great solution for a large home or a home with multiple levels. If a mesh network seems to be a solution for you, do a little research before you jump in. Google the term "Wi-Fi mesh network" and look at some of the reviews. You will find many of the router manufacturers you are familiar with, like Linksys and Netgear, but you will also find some new names such as Eero, Luma and Amped Wireless, as well as Google. So, if you think you have dead spots in your Wi-Fi setup at home, you may want to give one of these two possible solutions a try.

## WYSIWYG Web Watch (www)

by Paul Baecker, Treasurer, Sterling Heights Computer Club, MI January 2018 issue, WYSIWYG www.sterlingheightscomputerclub.org webwatch (at) sterlingheightscomputerclub.org

This column attempts to locate sites containing valuable, amusing, and free content, with no overbearing pressure to purchase anything. SHCC members are encouraged to submit favorite sites (a description is optional) to the above address, for inclusion in a future WYSIWYG issue.

Troubleshooting right-click issues caused by shell extensions (when right-clicking a mouse produces no context menu).

http://www.winhelponline.com/xp/slowrightclick.htm

Animation shows the sources of U.S. Immigration over two centuries. http://metrocosm.com/us-immigration-history-map.html Appreciating Chinese calligraphy. (4-min. video) <a href="https://www.youtube.com/watch?v=MENOCzGv5-Y">https://www.youtube.com/watch?v=MENOCzGv5-Y</a>

Can you really trust that green padlock? This new phishing scheme could fool you with a false sense of security.

http://www.nextgov.com/cybersecurity/2017/12/new-phishing-scheme-could-fool-you-false-sense-security/144418/

If you don't really need to password-protect your Windows 10 login, then why add that potentially corruptive aspect to your PC? Here's how to configure your PC to start Windows 10 without a password automatically.

http://www.howto-connect.com/start-windows-10-without-password/

Detect and remove malware from USB (a.k.a flash, thumb, or zip) drives. <a href="http://www.nirmaltv.com/2017/02/01/detect-and-remove-malware-from-usb-drives/">http://www.nirmaltv.com/2017/02/01/detect-and-remove-malware-from-usb-drives/</a>

5 Ways to print folder and directory contents in Windows.

http://www.makeuseof.com/tag/5-ways-to-print-folder-and-directory-contents-in-windows/

8 deadly commands you should never run on Linux.

https://www.howtogeek.com/125157/8-deadly-commands-you-should-never-run-on-linux/

Some basic security measures specifically for people getting started with Linux.

https://gendersec.tacticaltech.org/wiki/index.php/Linux security#Using removable storage media

How to find the best Wi-Fi channel for your router on any operating system, particularly in close living conditions.

https://www.howtogeek.com/197268/how-to-find-the-best-wi-fi-channel-for-your-router-on-any-operating-system/

Backyard astronomy basics for students of all ages.

https://www.homeadvisor.com/r/home-science-backyard-astronomy/

What is a "fileless attack?" How hackers invade computer systems without installing software. <a href="https://www.itworld.com/article/3227046/malware/what-is-a-fileless-attack-how-hackers-invade-systems-without-installing-software.html">https://www.itworld.com/article/3227046/malware/what-is-a-fileless-attack-how-hackers-invade-systems-without-installing-software.html</a>

A real view of a train derailment cleanup event in a peaceful farming countryside. (15-min. video) <a href="https://www.youtube.com/watch?v=5G-N36QfCdl">https://www.youtube.com/watch?v=5G-N36QfCdl</a>

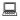

Go to Page 1

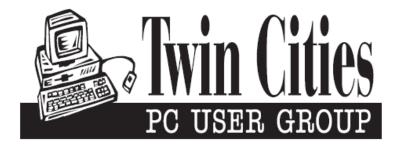

## You have just read an issue of The Digital Viking.

Would you like to receive this delivered directly to your email or business each month?

As a member of TC/PC, the Twin Cities Personal Computer Group, one of the benefits is reading this monthly publication at www.tcpc.com..

As a member of TC/PC, you may attend any or all of the monthly Special Interest Group (SIG) meetings and be eligible for software drawings. The small membership fee also includes access to real-live people with answers via our helplines, discounts, and various other perks.

Does membership in this group sound like a good way to increase your computer knowledge?

It's easy to do! Simply fill in the form below and mail it to the address shown. (If you use the form in this issue, you will receive an extra month for joining now.)

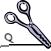

### 5/18 I'm signing up for: Here's the info for my TC/PC Membership: O Individual/Family Membership (\$18) O Business Membership (\$100) If an existing member your # Company name Make checks payable to: **Twin Cities PC User Group** 341 County Rd C2 W Roseville, MN 55113 State Zip http://www.tcpc.com OHome OBusiness OChange address: OPerm. OTemp. 'til \_\_\_\_\_ O Check # O Bill me Home phone\_\_\_\_\_ Work phone\_\_\_\_ O New member O Renewal O Prior member I'm interested in: Online address(es) O Training classes O Volunteering O Special Interest Groups: New User, Access, Where did you hear about TC/PC? \_\_\_\_\_ List here: O I DO NOT want any of my information disclosed. O I DO NOT want to receive any mailings Administrative Use Only Rec'd

April 10, 2018 General Meeting 7:00 PM

## Follow that Ping!

Presenter: Jack Ungerleider Summit Place 8505 Flying Cloud Dr. Eden Prairie, MN 55344

More info and map: www.tcpc.com

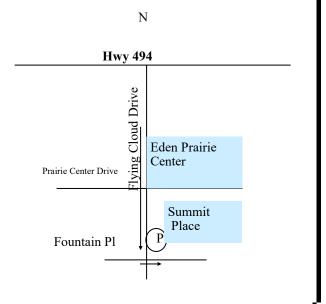

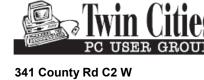

Roseville, MN 55113

FIRST CLASS MAIL